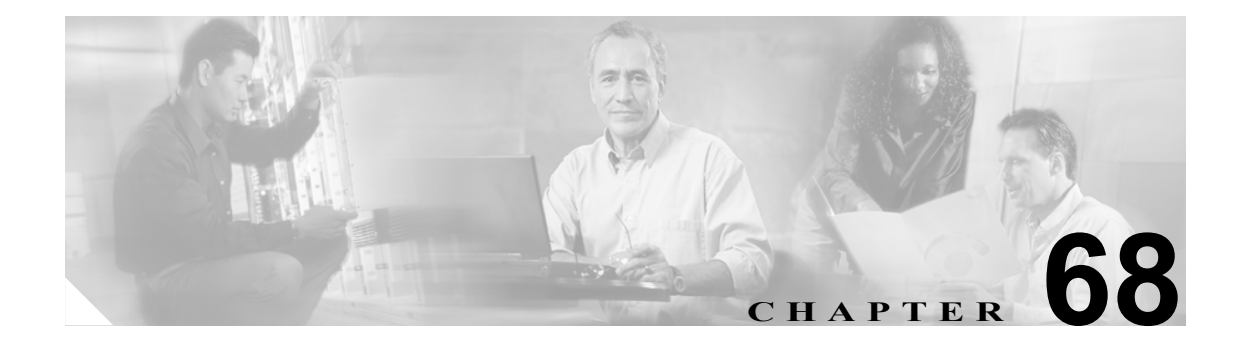

# <span id="page-0-0"></span>ゲートキーパーの設定

ゲートキーパー デバイスは、Cisco Multimedia Conference Manager(MCM)とも呼ばれ、コール ア ドミッション制御、帯域幅割り当て、およびダイヤル パターン解決(コール ルーティング)に使 用される H.225 RAS(Registration, Admission, and Status Protocol)メッセージ セットをサポートして います。ゲートキーパーは、Cisco CallManager クラスタと H.323 ネットワークの間の通信のために これらのサービスを提供します。Cisco CallManager クラスタごとに、複数のゲートキーパー デバイ スを設定できます。冗長化のために代替ゲートキーパーを設定することもできます。代替ゲート キーパーの設定の詳細については、MCM のマニュアルを参照してください。

ゲートキーパーの設定は、次の 2 つの要素から構成されます。

- **•** Cisco CallManager の設定。各 Cisco CallManager クラスタは、1 つまたは複数のゲートキーパー に登録できます。この章では、Cisco CallManager サーバでゲートキーパーを設定する方法を説 明します。また、Trunk Configuration ウィンドウでトランク デバイスを設定する必要がありま す。P.71-1 の「トランクの設定」を参照してください。
- **•** ルータ上でのゲートキーパーの設定。この設定は、ゲートキーパーの役目をする Cisco IOS Multimedia Conference Manager(MCM)に適用されます。ゲートキーパー用に推奨されるプラッ トフォームは、Cisco IOS リリース 12.1(3)T 以上を搭載した Cisco 2600、3600、7200 ルータなど です。ゲートキーパーの設定については、MCM の資料を参照してください。代替ゲートキー パー設定は MCM でのみ行うので、Cisco CallManager での設定は必要ありません。

Cisco CallManager Administration でのゲートキーパーの設定については、次のトピックを参照してく ださい。

- **•** [ゲートキーパーの検索\(](#page-1-0)P.68-2)
- **•** [ゲートキーパーの設定\(](#page-2-0)P.68-3)
- **•** [ゲートキーパーの設定値\(](#page-3-0)P.68-4)
- ゲートキーパーの削除 (P.68-5)
- **•** [ゲートキーパーのリセット\(](#page-5-0)P.68-6)

# <span id="page-1-0"></span>ゲートキーパーの検索

ネットワーク内にはいくつかのゲートキーパーが存在することがあるので、Cisco CallManager Administration では、固有の基準を指定して、特定のゲートキーパーを見つけることができます。 ゲートキーパーを見つける手順は、次のとおりです。

(注) Cisco CallManager Administration では、ブラウザ セッションでの作業中は、ゲートキーパーの検索 設定が保持されます。別のメニュー項目に移動してからこのメニュー項目に戻ってくる場合でも、 検索に変更を加えたり、ブラウザを閉じたりしない限り、ゲートキーパーの検索設定は保持されま す。

#### 手順

ステップ **1 Device > Gatekeeper** の順に選択します。

Find and List Gatekeeper ウィンドウが表示されます。2 つのドロップダウン リスト ボックスを使用 して、ゲートキーパーを検索します。

- ステップ **2** 最初の Find gatekeepers where ドロップダウン リスト ボックスから、次の基準のいずれかを選択し ます。
	- **•** Name
	- **•** Description

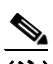

(注) このドロップダウン リスト ボックスで選択する基準によって、検索時に生成されるゲート キーパー リストのソート方法が決まります。たとえば、Description を選択すると、Description 列が結果リストの左側の列に表示されます。

2 番目の Find gatekeepers where ドロップダウン リスト ボックスから、次の基準のいずれかを選択し ます。

- begins with (前方一致)
- **•** contains(中間一致)
- **•** ends with(後方一致)
- **•** is exactly(完全一致)
- **•** is not empty(非空白)
- **•** is empty(空白)
- ステップ **3** 必要に応じて適切な検索テキストを指定し、**Find** をクリックします。また、ページごとに表示する 項目の数も指定できます。

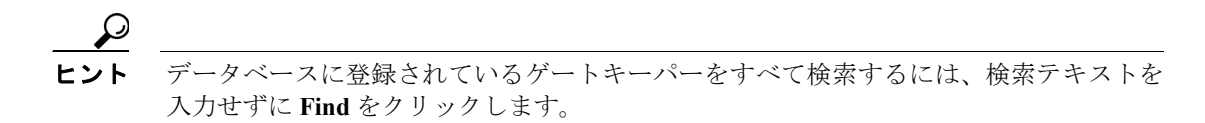

検出されたゲートキーパーのリストが、次の項目別に表示されます。

- **•** Gatekeeper name
- **•** Description

 $\frac{\partial}{\partial x}$ 

(注) 該当するゲートキーパーの横にあるチェックボックスをオンにして、**Delete Selected** をク リックすると、Find and List Gatekeeper ウィンドウから複数のゲートキーパーを削除できま す。

ステップ **4** レコードのリストから、検索条件と一致する Gatekeeper icon、Gatekeeper name、または Description をクリックします。

選択したゲートキーパーがウィンドウに表示されます。

#### 追加情報

P.68-7 [の「関連項目」を](#page-6-0)参照してください。

# <span id="page-2-0"></span>ゲートキーパーの設定

ゲートキーパーを追加または更新する手順は、次のとおりです。

(注) Cisco CallManager クラスタごとに、複数のゲートキーパーデバイスを設定できます。

#### 手順

ステップ **1 Device > Gatekeeper** の順に選択します。

Find and List Gatekeepers ウィンドウが表示されます。

- ステップ **2** 次の作業のいずれかを実行します。
	- **•** 新しいゲートキーパーを追加するには、**Add New** ボタンをクリックし[、ステップ](#page-2-1) 3 に進みます。
	- **•** 既存のゲートキーパーを更新するには、該当するゲートキーパーを見つけます(P.68-2 [の「ゲー](#page-1-0) [トキーパーの検索」を](#page-1-0)参照)。次に[、ステップ](#page-2-1) 3 に進みます。
- <span id="page-2-1"></span>ステップ **3** 適切な設定値を入力します(表 [68-1](#page-3-1) を参照)。
- ステップ **4 Save** をクリックします。

#### 追加情報

P.68-7 [の「関連項目」を](#page-6-0)参照してください。

# <span id="page-3-1"></span><span id="page-3-0"></span>ゲートキーパーの設定値

表 [68-1](#page-3-1) では、ゲートキーパーの設定値について説明します。関連する手順については、[P.68-7](#page-6-0) の [「関連項目」](#page-6-0)を参照してください。

表 **68-1** ゲートキーパーの設定値

| フィールド                                       | 説明                                                                                                    |
|---------------------------------------------|----------------------------------------------------------------------------------------------------|
| ゲートキーパー情報                                   |                                                                                                    |
| Host Name/IP Address                        | ゲートキーパーのIPアドレスまたはホスト名を入力します。これは必須<br>フィールドです。                                                                                                    |
|                                             | Cisco CallManager クラスタごとに、複数のゲートキーパーを登録できま<br>す。                                                                                                    |
| Description                                 | ゲートキーパーの内容を表す名前を入力します。                                                                                                    |
| <b>Registration Request</b><br>Time to Live | Cisco TAC から指示される場合を除いて、この値を変更しないでください。<br>時間を秒数で入力します。デフォルト値は60秒です。                                                                                                    |
|                                             | Registration Request Time to Live フィールドは、ゲートキーパーが登録要求<br>(RRQ)を有効であるとみなす時間を指定します。キープアライブ RRQ は、<br>RRQ Time to Live の期限が切れる前に、ゲートキーパーへ送信される必要<br>があります。                                              |
|                                             | Cisco CallManager は、ゲートキーパーに RRQ を送信して、そのゲートキー<br>パーに登録し、その後、そのゲートキーパーとの接続を保持します。ゲー<br>トキーパーは、要求の確認 (RCF) または拒否 (RRJ) を行います。                                                                         |
| <b>Registration Retry</b><br>Timeout        | Cisco TAC から指示される場合を除いて、この値を変更しないでください。<br>時間を秒数で入力します。デフォルト値は300秒です。                                                                                                    |
|                                             | Registration Retry Timeout フィールドは、登録しようとして失敗した後、<br>ゲートキーパーへの登録をやり直すまで、Cisco CallManager が待機する時<br>間を指定します。                                                                                          |
| <b>Enable Device</b>                        | このチェックボックスを使用すると、このゲートキーパーを<br>Cisco<br>CallManager に登録できます。デフォルトでは、このチェックボックスは<br>オンになっています。Cisco CallManager からゲートキーパーの登録を解除<br>するには、このチェックボックスをオフにします。このフィールドを更新<br>してから約1分以内に、ゲートキーパーの登録は解除されます。 |

П

# <span id="page-4-0"></span>ゲートキーパーの削除

ゲートキーパーを削除する手順は、次のとおりです。

#### 始める前に

1 つまたは複数のトランクに割り当てられているゲートキーパーは、削除できません。ゲートキー パーを使用しているトランクを検索するには、Gatekeeper Configuration ウィンドウの **Dependency Records** リンクをクリックします。Dependency Records がシステムで使用可能になっていない場合、 Dependency Records Summary ウィンドウにメッセージが表示されます。Dependency Records の詳細 については、P.A-4 の「Dependency Records へのアクセス」を参照してください。使用されている ゲートキーパーを削除しようとすると、Cisco CallManager はエラー メッセージを表示します。現在 使用されているゲートキーパーを削除する場合は、事前に、次の作業のどちらか一方または両方を 実行しておく必要があります。

- **•** 削除するゲートキーパーを使用しているトランクすべてに、別のゲートキーパーを割り当て る。P.71-3 の「トランクの設定」を参照してください。
- **•** 削除するゲートキーパーを使用しているトランクを削除する。P.71-28 の「トランクの削除」を 参照してください。

#### 手順

- ステップ **1** P.68-2 [の「ゲートキーパーの検索」の](#page-1-0)手順を使用して、ゲートキーパーを見つけます。
- ステップ **2** 一致するレコードのリストから、削除するゲートキーパーを選択します。
- ステップ **3 Delete Selected** をクリックします。

確認のダイアログボックスが表示されます。

ステップ **4 OK** をクリックして、ゲートキーパーを削除します。

#### 追加情報

P.68-7 [の「関連項目」を](#page-6-0)参照してください。

# <span id="page-5-0"></span>ゲートキーパーのリセット

ゲートキーパーのリセットによって、物理デバイスがリセットされるわけではありません。ゲート キーパーのリセットは、Cisco CallManager のゲートキーパーへの論理接続のリセットおよびゲート キーパーへの再登録が強制されます。再登録の間および再登録が正常終了するまで、このトランク を使用して行われるコールは、このゲートキーパーを使用しますが、失敗します。ゲートキーパー をリセットする手順は、次のとおりです。

(注) ゲートキーパーをリセットしても、ゲートキーパーが制御しているすべてのコールが終了するわけ ではありませんが、新しいコールは失敗を試みます。

#### 手順

- ステップ **1** P.68-2 [の「ゲートキーパーの検索」の](#page-1-0)手順を使用して、ゲートキーパーを見つけます。
- ステップ **2** 一致するレコードのリストから、リセットするゲートキーパーを選択します。
- ステップ **3** Gatekeeper Device の設定値を変更した場合は、**Reset** をクリックします。

Reset Device ダイアログが表示されます。

- ステップ **4** 次のいずれかの項目をクリックします。
	- **• Restart**:選択されたデバイスをシャットダウンせずに、再起動する(Cisco CallManager に電話 機を再登録する)。
	- **• Reset**:内部ゲートキーパー デバイスをシャットダウンしてから再起動する。Cisco CallManager クラスタは、ゲートキーパーへの登録を解除(URQ)した後、再登録(RRQ)します。
	- **• Close**:何も実行しないで、Reset Device ダイアログを閉じる。

#### 追加情報

P.68-7 [の「関連項目」を](#page-6-0)参照してください。

### <span id="page-6-0"></span>関連項目

- **•** [ゲートキーパーの設定\(](#page-0-0)P.68-1)
- **•** [ゲートキーパーの検索\(](#page-1-0)P.68-2)
- **•** [ゲートキーパーの設定\(](#page-2-0)P.68-3)
- **•** [ゲートキーパーの設定値\(](#page-3-0)P.68-4)
- **•** [ゲートキーパーの削除\(](#page-4-0)P.68-5)
- **•** [ゲートキーパーのリセット\(](#page-5-0)P.68-6)
- **•** トランクの設定(P.71-1)
- **•** 『*Cisco CallManager* システム ガイド』の「ゲートキーパーとトランク」

#### 参考資料

- **•** *Cisco IP* ビデオ テレフォニー ソリューション ネットワーク デザイン
- **•** Cisco IOS Multimedia Conference Manager (Command Reference) の資料